# **AC 2008-844: MATLAB/SIMULINK LAB EXERCISES DESIGNED FOR TEACHING DIGITAL SIGNAL PROCESSING APPLICATIONS**

## **Kathleen Ossman, University of Cincinnati**

Dr. Kathleen Ossman is an associate professor in the Electrical and Computer Engineering Technology Department at the University of Cincinnati. She earned a BSEE and MSEE from Georgia Tech in 1982 and a Ph.D. from the University of Florida in 1986. Her interests include digital signal processing and feedback control.

# **MATLAB/Simulink Lab Exercises Designed for Teaching Digital Signal Processing Applications**

#### **Abstract**

This paper describes a collection of MATLAB/Simulink exercises designed for a sequence of digital signal processing (DSP) lab courses that run concurrently with lecture courses in DSP. The labs are designed to introduce electrical and computer engineering technology students to some of the practical considerations and applications of digital signal processing. The labs enhance and expand upon the theory discussed in lecture; moving students from mathematical equations to "hands on" experience and experimentation.

#### **Introduction**

Digital signal processing theory involves fairly sophisticated mathematics including difference equations, Z-Transforms, fast Fourier Transforms, and stochastic analysis. For electrical and computer engineering technology students, this level of mathematics can be daunting. Providing applications and exercises to illustrate the theory is therefore essential in teaching DSP to engineering technology students.

Four lab exercises will be described in this paper. In the "Effect of Filter Coefficient Wordlength on Stability and Performance" lab, students design IIR filters using the Filter Design and Analysis Tool (FDAT) in MATLAB. Students then quantize the filter coefficients to various bit sizes and explore the effect on filter performance and stability. The "Image Processing using Digital Filters" lab illustrates the effect of smoothing and sharpening filters on images and also explores the JPEG format. "Radar Range Processing using Chirp Signals" introduces students to chirp signals and the design of matched filters for determining target range and velocity. Finally, the "Fast Convolution using Overlap-Add Processing" requires students to write an m-file for a real-time filtering algorithm using an FIR filter designed in MATLAB and an arbitrary input signal. These lab exercises are very effective both in illustrating digital signal processing theory and getting students excited about DSP applications.

#### **Effect of Filter Coefficient Wordlength on Stability and Performance**

Digital filters are sensitive to wordlength effects; that is, seemingly small amounts of rounding of the filter coefficients can lead to significant degradation in the filter performance. For infinite impulse response (IIR) filters, rounding of the coefficients can result in an unstable filter. The sensitivity to wordlength effects can be reduced for IIR filters by implementing the filter in 2<sup>nd</sup> order sections (biquads) instead of in a single  $N<sup>th</sup>$  order block. Students explore the wordlength effect for IIR filters both in single block and biquad realizations using MATLAB. After simulating the effects, students download rounded coefficients onto Texas Instruments' TMS320C6711 DSKs and verify that experimental results correlate with simulation results.

The objectives of this lab exercise are to:

- 1. Become proficient at using the Filter Design and Analysis Tool to design IIR filters.
- 2. Understand the format used when exporting filter coefficients to MATLAB for both a full realization and a biquad realization.
- 3. Investigate the effect of coefficient wordlength on IIR filter stability and performance for both a full realization and a biquad realization.

A summary of procedure for this lab exercise is:

- 1. Design an IIR filter (single block realization) of your choice using the Filter Design and Analysis Tool in MATLAB.
- 2. Export the filter coefficient to the MATLAB workspace.
- 3. Determine the minimum number of bits for the coefficients to ensure stability of the filter.
- 4. Plot the frequency response (magnitude) using the minimum number of bits.
- 5. Determine the number of bits required to give good filter performance (i.e. meet original specifications.
- 6. Return to the Filter Design and Analysis Tool and realize the same IIR filter using  $2<sup>nd</sup>$ order sections.
- 7. Determine the minimum number of bits for stability and plot the frequency response (magnitude) for this minimum number of bits.
- 8. Determine the number of bits required to give good filter performance for the biquad realization.

A specific example is used in this paper to illustrate the outcomes of the exercise. Using the Filter Design and Analysis Tool, an IIR elliptic band-pass filter is designed to meet the following specifications:

- Passband:  $8 12$  KHz
- Maximum Passband Ripple: 0.1 dB
- Stopband:  $\leq$  7 KHz and  $>$  13 KHz
- Minimum Stopband Attenuation: 30 dB
- Sampling Frequency: 48 KHz

The filter turns out to be  $10<sup>th</sup>$  order. The minimum number of bits required for stability (in a single block) is determined using the m-file shown in Figure 1.

Students simply vary the number of bits, B, and look at the resulting filter poles. The filter becomes unstable when one or more filter poles has a magnitude greater than or equal to 1.0. For this particular example, the minimum number of bits required for filter stability is 9. The mfile in Figure 1 is also used to plot the filter frequency response (magnitude) for a specified number of bits, B. Figure 2 illustrates the filter performance using the minimum number of bits (poor but stable) and the filter performance using more bits (16) in order to meet specifications.

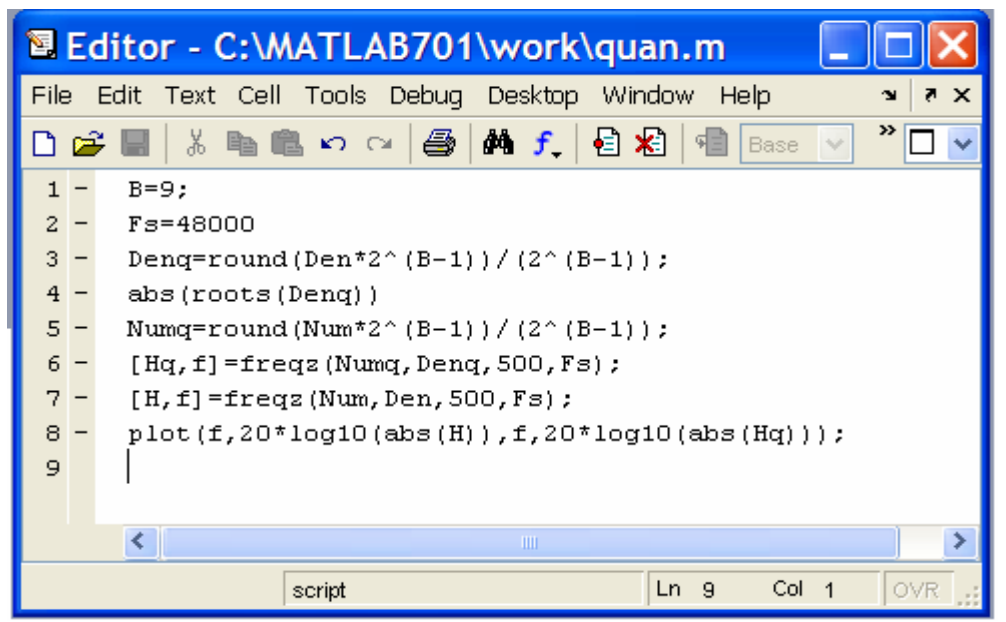

**Figure 1: m-file for Stability and Performance - Single Block Realization**

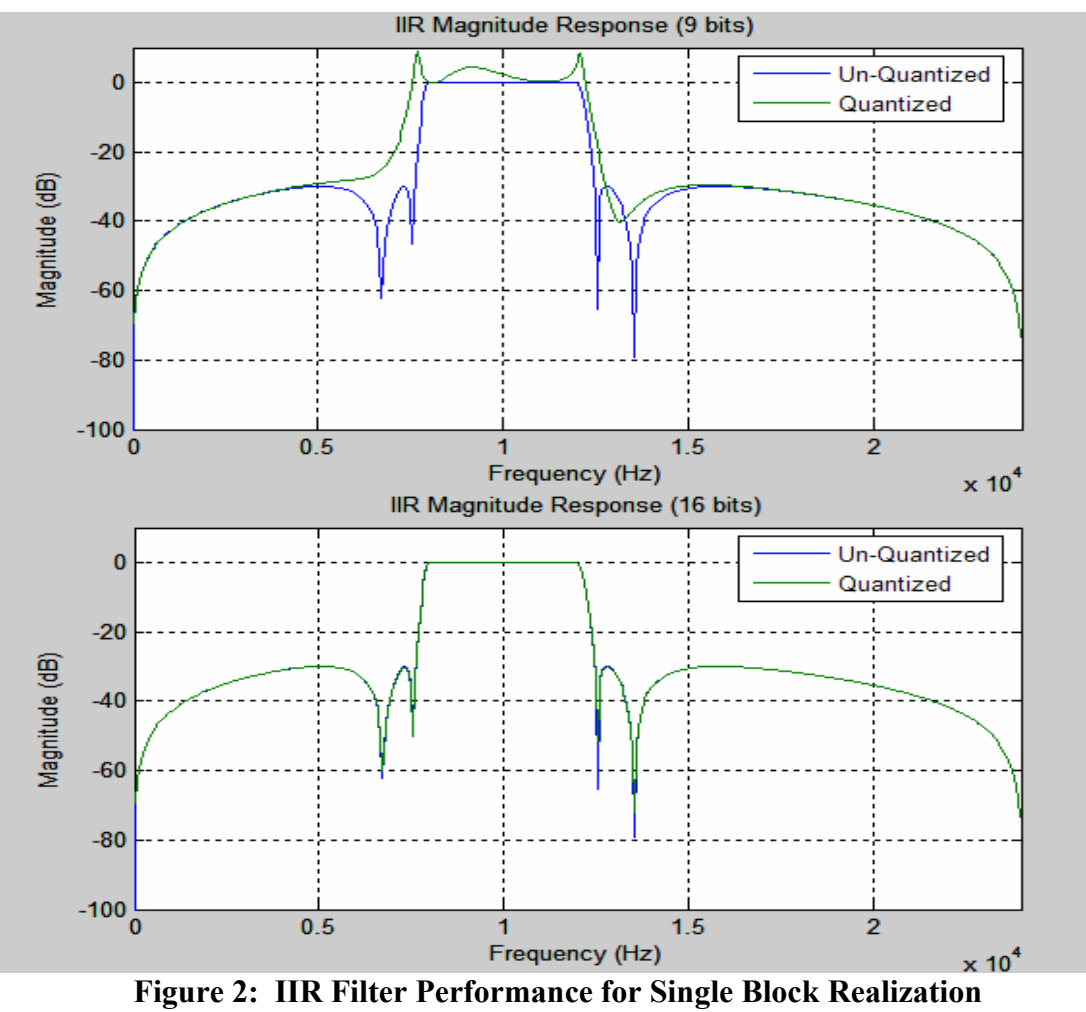

Student then return to the Filter Design and Analysis Tool and convert the IIR filter to 2<sup>nd</sup> order sections. Since the filter in this example is  $10^{th}$  order, the  $2^{nd}$  order realization will consist of five biquads. The filter is then exported to MATLAB as an SOS (Second Order Section) matrix and a G (Gain) vector. The m-file shown in Figure 3 is used to evaluate stability of each second order section for B bits (varied by students for their filter) and to plot the frequency response (magnitude) for a specified number of bits, B.

|        | <b>E</b> Editor - C:\MATLAB701\work\llR_Quant.m                                              |
|--------|----------------------------------------------------------------------------------------------|
|        | File Edit Text Cell Tools Debug Desktop Window Help<br>X <sub>5</sub><br>$\mathbf{v}$        |
| De     | 田田日日<br>□<br>※ 白色の へ タ 尚 f, 七 右 恒 毛 町 归 担<br>Stack: Base                                     |
| $1 -$  | $B = 8:$                                                                                     |
| $2 -$  | $Fs = 48000:$                                                                                |
| 3      | % Quantize the SOS Matrix and the Gain, G                                                    |
| $4 -$  | SOS q=round(SOS*2^(B-1))/(2^(B-1));                                                          |
| $5 -$  | G q=round(G*2^(B-1))/(2^(B-1));                                                              |
| 6      | % Check stability of the Quantized Denominator of each section                               |
| $7 -$  | $rows = size(SOS, 1)$ ;                                                                      |
| $8 -$  | for m=1:rows,                                                                                |
| $9 -$  | mag poles $(m, 1:2)$ =abs (roots (SOS q(m, 4:6))); end                                       |
| $10 -$ | mag poles                                                                                    |
| 11     | % Check the filter performance for quantization of filter coefficients to B bits             |
| 12     | % Create a single numerator and denominator by convolving the numerators and denominators of |
| 13     | % each individual section together.                                                          |
| $14 -$ | Num=prod(G); $Den=1$ ;                                                                       |
| $15 -$ | Numq=prod(G q); Denq=1;                                                                      |
| $16 -$ | for m=1:rows,                                                                                |
| $17 -$ | Num=conv(Num, SOS(m, 1:3));                                                                  |
| $18 -$ | Den=conv(Den, SOS $(m, 4:6)$ );                                                              |
| $19 -$ | Numq=conv(Numq, SOS q(m, 1:3));                                                              |
| $20 -$ | Denq=conv(Denq, SOS $q(m, 4:6)$ );                                                           |
| $21 -$ | end                                                                                          |
| $22 -$ | $[H f] = \text{freqz}(\text{Num}, \text{Den}, 500, \text{Fs})$ ;                             |
| $23 -$ | $[ Hq \text{ fq}] = \text{freqz} (Numq, Denq, 500, Fs)$ ;                                    |
| $24 -$ | $plot(f, 20*log10(abs(H)), fq, 20*log10(abs(Hq)))$ ;                                         |
|        | $\left\langle \right\rangle$<br>HH.                                                          |

**Figure 3: m-file for Stability and Performance – Biquad Realization** 

Results for the example filter in this paper are illustrated in Figure 4. The minimum number of bits for stability is reduced from 9 bits to 5 bits if  $2<sup>nd</sup>$  order sections are used for filter implementation. Good filter performance can be achieved with only 9 bits for a  $2<sup>nd</sup>$  order implementation while 16 bits are required for a single block realization.

It is important to allow each student to select their own filter for this analysis. Students will then see a lot of variance in results among the class depending on how stringent the original filter requirements are. That is, low pass filters with fairly wide transition bands will not require nearly as many bits for good performance as high Q-factor band-pass filters will.

Following simulation, students implement the IIR filters for a couple of choices of bits (good and poor) on Texas Instruments' TMS320C6711 DSKs to verify the simulation results experimentally.

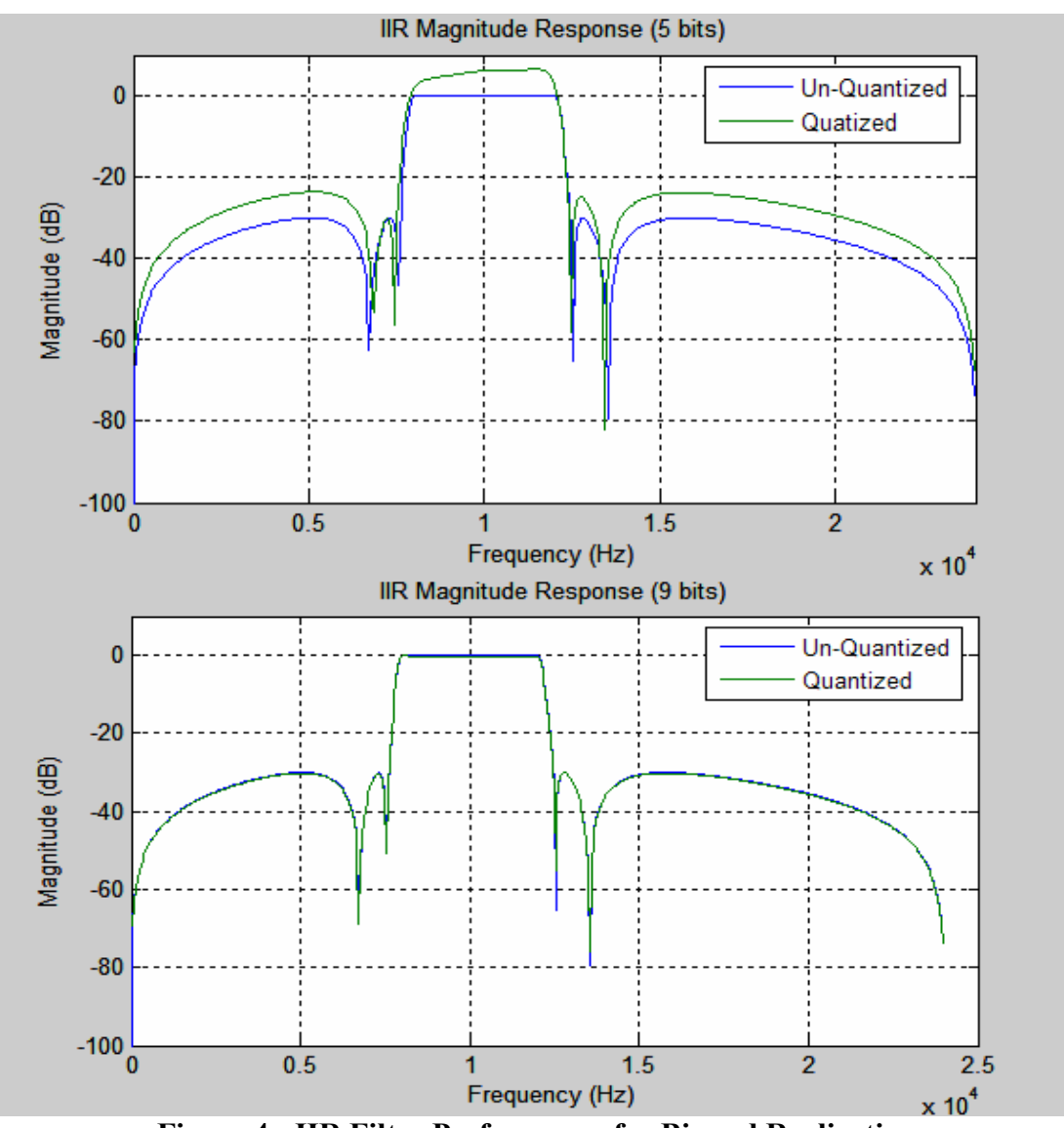

**Figure 4: IIR Filter Performance for Biquad Realization**

## **Image Processing Using Digital Filters**

Students are encouraged to bring in their own jpeg images for this lab exercise which explores the jpeg format and the use of digital filters for blurring and sharpening images. This lab provides students with a nice application for filters and introduces the concept of 2-d filtering.

The objectives of this lab exercise are to:

- 1. Explore the characteristics of several commonly used FIR filters including moving average filters, difference filters, and interpolation filters.
- 2. Use the *colormap* and image functions in MATLAB to create simple images.
- 3. Do simple image processing using different types of FIR filters.

#### *Gaussian Filters for Smoothing*

Gaussian Filters are commonly used in image processing software to blur or soften an image. Images are blurred by creating a set of new pixels where each new pixel is a function of the original pixel and some of the surrounding pixels. A very simple smoothing matrix is given by:

$$
\frac{1}{9} \begin{bmatrix} 1 & 1 & 1 \\ 1 & 1 & 1 \\ 1 & 1 & 1 \end{bmatrix} = \begin{bmatrix} 1/3 \\ 1/3 \\ 1/3 \end{bmatrix} \bullet [1/3 \quad 1/3 \quad 1/3]
$$

This matrix can be used to create a new smoothed image by simply averaging the original pixel (center of matrix) with the eight pixels surrounding the original pixel. This averaging function is applied to the entire original image Filtering is accomplished in MATLAB by using the function *conv2* to convolve a 3-point moving average filter with both the rows and the columns of the original image.

The simple smoothing matrix described above applies equal weight to the original pixel and all the surrounding pixels. A Gaussian filter puts more weight on the original pixel and smaller weighting on surrounding pixels. The weightings are determined by a Gaussian function (perhaps the term bell curve is more familiar). An example of a smoothing matrix using a Gaussian function is:

$$
\left(\frac{6}{16}\right)^{2} \begin{pmatrix} 0.0278 & 0.1111 & 0.1667 & 0.1111 & 0.0278 \\ 0.1111 & 0.4444 & 0.6667 & 0.4444 & 0.1111 \\ 0.1667 & 0.6667 & 1.0000 & 0.6667 & 0.1667 \\ 0.1111 & 0.4444 & 0.6667 & 0.4444 & 0.1111 \\ 0.0278 & 0.1111 & 0.1667 & 0.1111 & 0.0278 \end{pmatrix} = \begin{pmatrix} 1/16 \\ 4/16 \\ 6/16 \\ 4/16 \\ 4/16 \\ 1/16 \end{pmatrix} \bullet \left[\frac{1}{16} \frac{4}{16} \frac{6}{16} \frac{4}{16} \frac{1}{16} \frac{1}{16} \right]
$$

The original pixel (in center) is weighted the highest while the surrounding pixels receive smaller weightings. The pixels furthest from the center (original) are weighted the least. Additional uniform scaling can be added to utilize the full scale available for the image. What is the advantage of using Gaussian weighting rather than straight averaging on the pixels? Gaussian filters provide gentler smoothing and preserve the edges in an image better than similar size mean (averaging) filters.

Students import jpeg images into MATLAB using *imread* then convert the image to a black and white image using  $Y = 0.299$ RED + 0.587GREEN + 0.114BLUE. Filtering is accomplished in MATLAB by first creating a Gaussian filter using the function *firgauss* then convolving this filter with both the rows and columns of the original image using the two dimensional convolution function *conv2*.

Sample results are shown in Figure 5. Notice that the original image appears a bit grainy, particularly around the nose and the white fur on the dog's chest. The image is first smoothed using the 5x5 Gaussian matrix described earlier in this paper. The result is shown in the top right window of Figure 5. The image is noticeably softened; graininess is reduced but not eliminated. Next the image is smoothed using a 29x29 Gaussian matrix created in MATLAB using firgauss(4,8). The resulting image, shown in the bottom left window of Figure 5, is considerably softened eliminating the graininess in the original image but preserving the edge detail. For comparison purposes, a similar sized (28x28) mean (averaging) filter is applied to the original image. The application of an averaging filter to the image results in the loss of edge detail and a blurrier image.

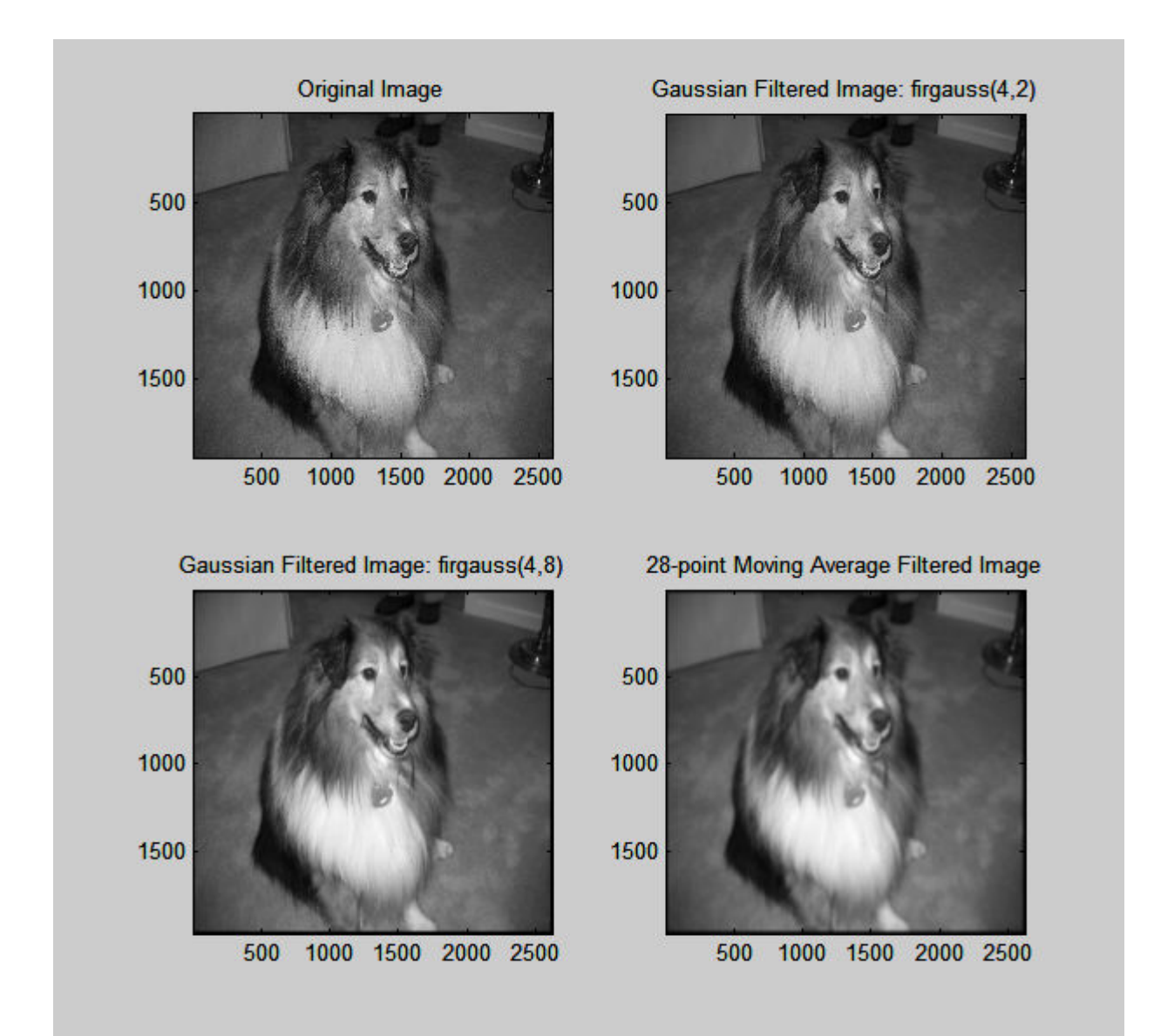

**Figure 5: Smoothing Images through Digital Filtering**

A simple filter for sharpening images by enhancing edges is given by:

$$
E = \begin{bmatrix} -1/8 & -1/8 & -1/8 \\ -1/8 & C & -1/8 \\ -1/8 & -1/8 & -1/8 \end{bmatrix}
$$

Students again import jpeg images using **imread**, convert to a black and white image  $(Y =$ 0.299RED + 0.587GREEN + 0.114BLUE), and then filter their images using **conv2**. Varying the center value, C, in the matrix E affects the degree of sharpening. An example of results is shown in Figure 6. Choosing  $C = 1$  produces an embossed image with edges showing up white. Higher values of C enhance the edges in the image.

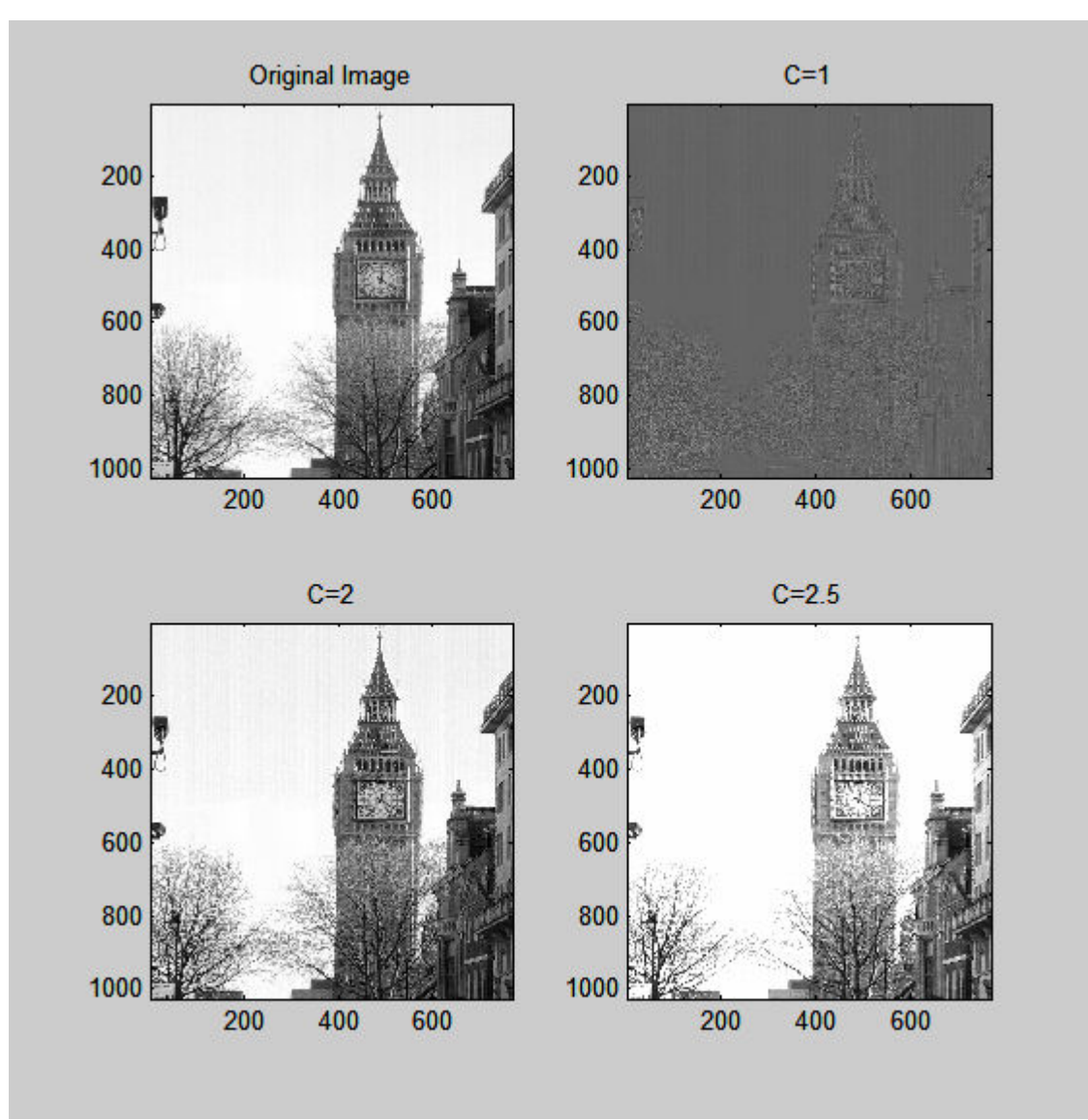

**Figure 6: Sharpening Images using Digital Filtering**

## **Radar Range Processing Using Chirp Signals**

In radar range processing, a chirp signal is transmitted. The signal bounces off a target and returns to the receiver. The time required for the echo signal to arrive at the receiver determines the range to the target. Since radio waves travel at approximately the speed of light, the equation to determine range is given by:

$$
R = \frac{1}{2} [cT_d]
$$
  
R = target range in meters  

$$
c = 3 * 10^8 \text{ m/s}
$$
  

$$
T_d = \text{time delay required for pulse to return in seconds}
$$

The objectives of this lab exercise are to:

- 1. Investigate properties of chirp signals both in the time and frequency domain.
- 2. Design a matched filter capable of detecting a chirp signal buried in noise.
- 3. Use SIMULINK to simulate a radar detector that computes the range to a target based on an echo return chirp signal buried in noise.

An LFM Chirp signal is a constant amplitude signal with a frequency which varies linearly with time. Students experiment with the parameters of a chirp signal (over-sampling rate, p and pulse bandwidth product, TW) using the m-file mychirp shown in Figure 6. This m-file calls the *chirp* m-file included with MATLAB then adds some useful plots.

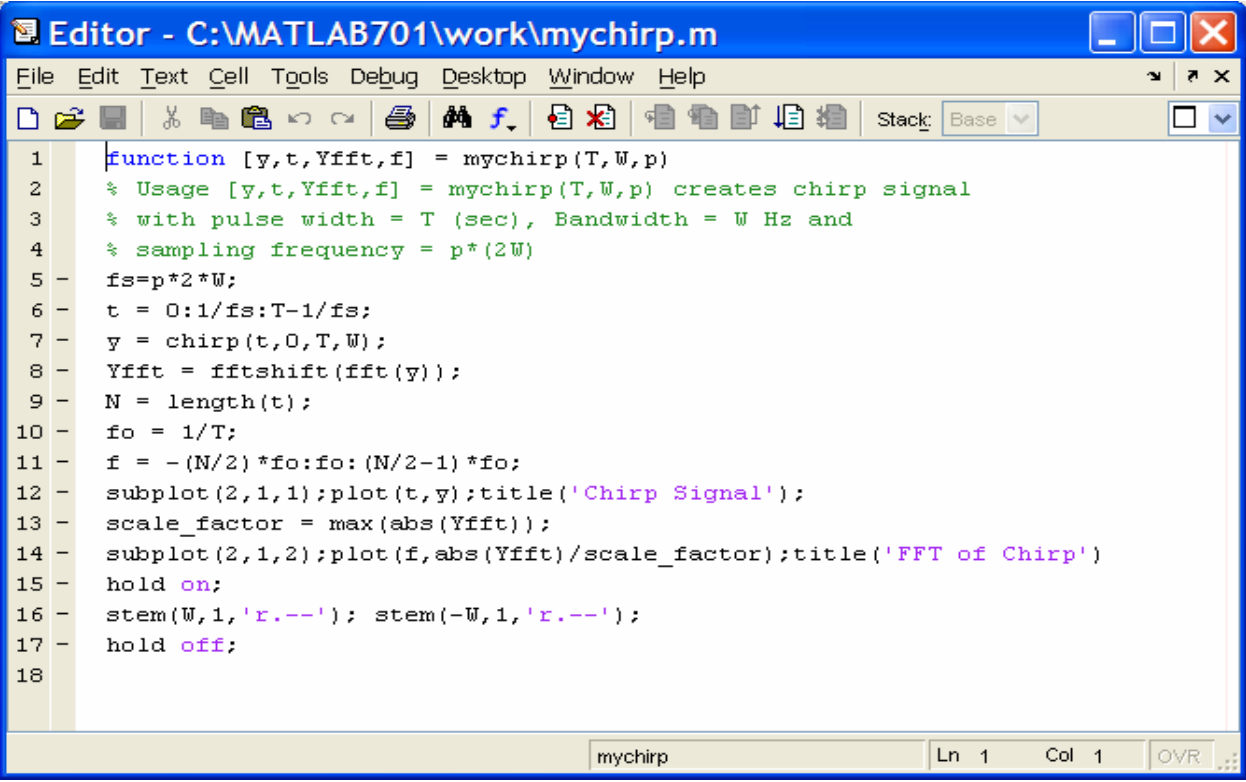

**Figure 6: m-file for mychirp**

The MATLAB command

 $\gg$  y = mychirp(25\*10^(-6), 2\*10^6, 10);

produces a plot of a chirp signal that is  $25\mu s$  long, has a maximum (target) frequency of  $2MHz$ , and is over-sampled by a factor of 10 (10\*2\*maximum frequency). The m-file also produces a plot of the FFT of the chirp signal as shown in Figure 7.

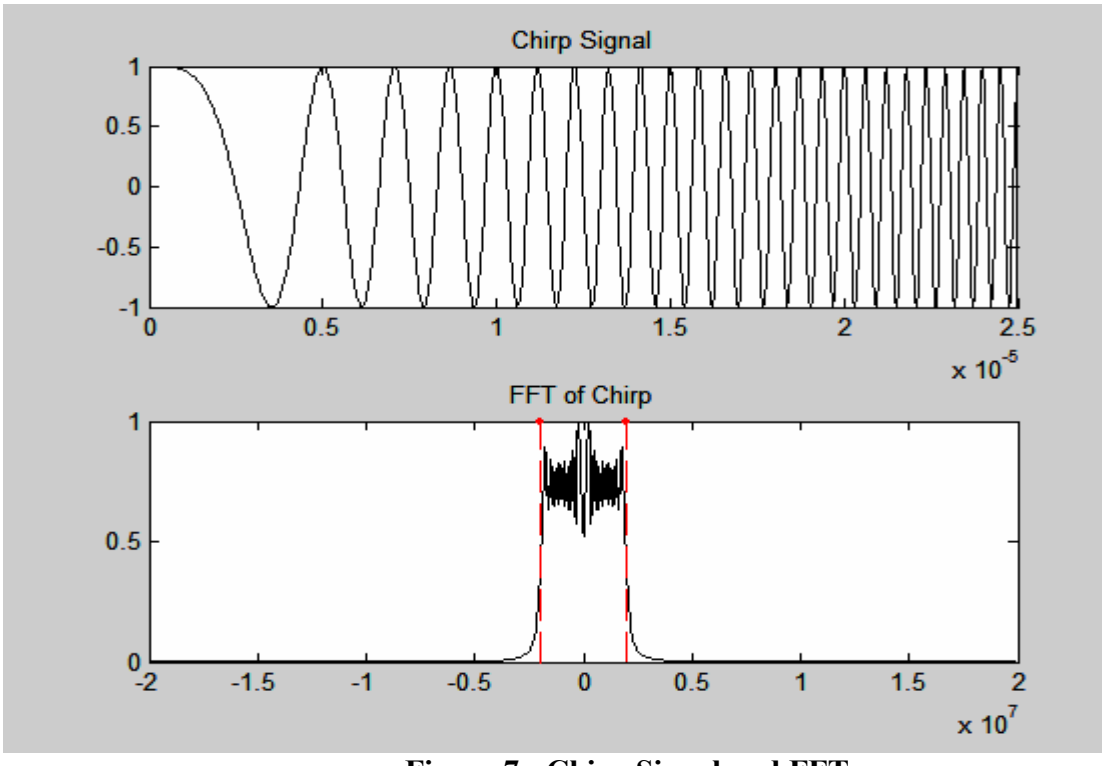

**Figure 7: Chirp Signal and FFT**

Through experimentation, students discover that the spectrum spreads (diverges from the ideal pulse waveform shown in red) as the pulse bandwidth product (T\*W) is reduced while lowering the over-sampling rate, p, results in a reduction of spectral information.

After exploring the characteristics of a linear chirp signal, students select a chirp signal and calculate the coefficients of a matched filter for their signal using the command:

$$
\gg h = \text{ifft}(conj(fft(y)));
$$

Students then build the Simulink model shown in Figure 8. The parameters in the linear chirp signal block are set up to match their chirp signal and the FIR filter block coefficients are set up for the matching filter, h. The delay block is used to simulate the round trip travel time of the chirp signal. Students experiment with the time delay and with the AWGN channel noise level and determine whether or not they can detect the time delay for return of the chirp signal. Sample plots for the chirp signal specified in this paper are shown in Figure 9.

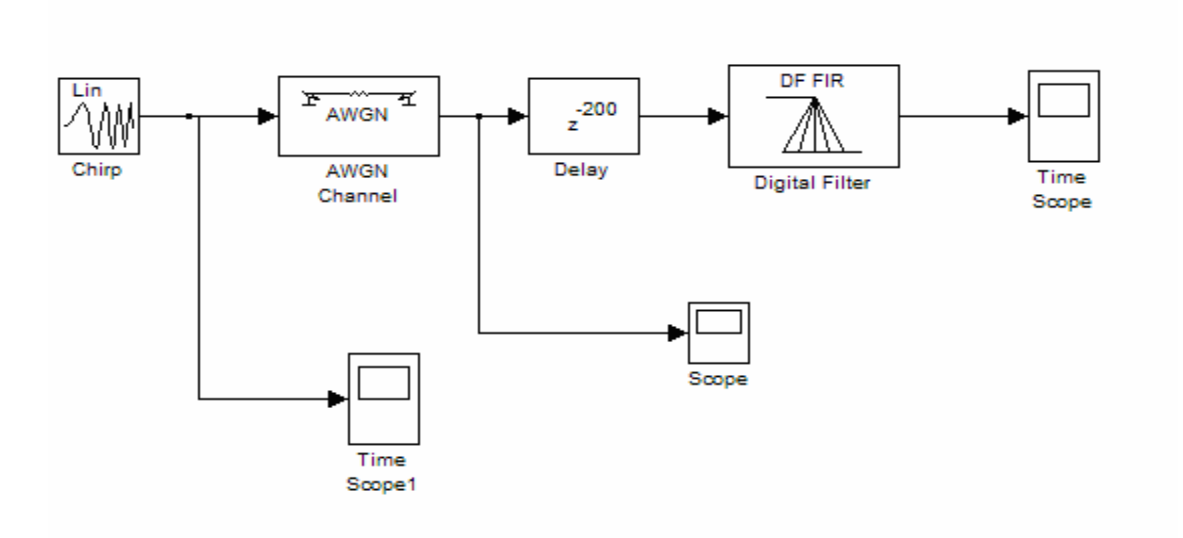

**Figure 8: SIMULINK Model for Radar Range Processing**

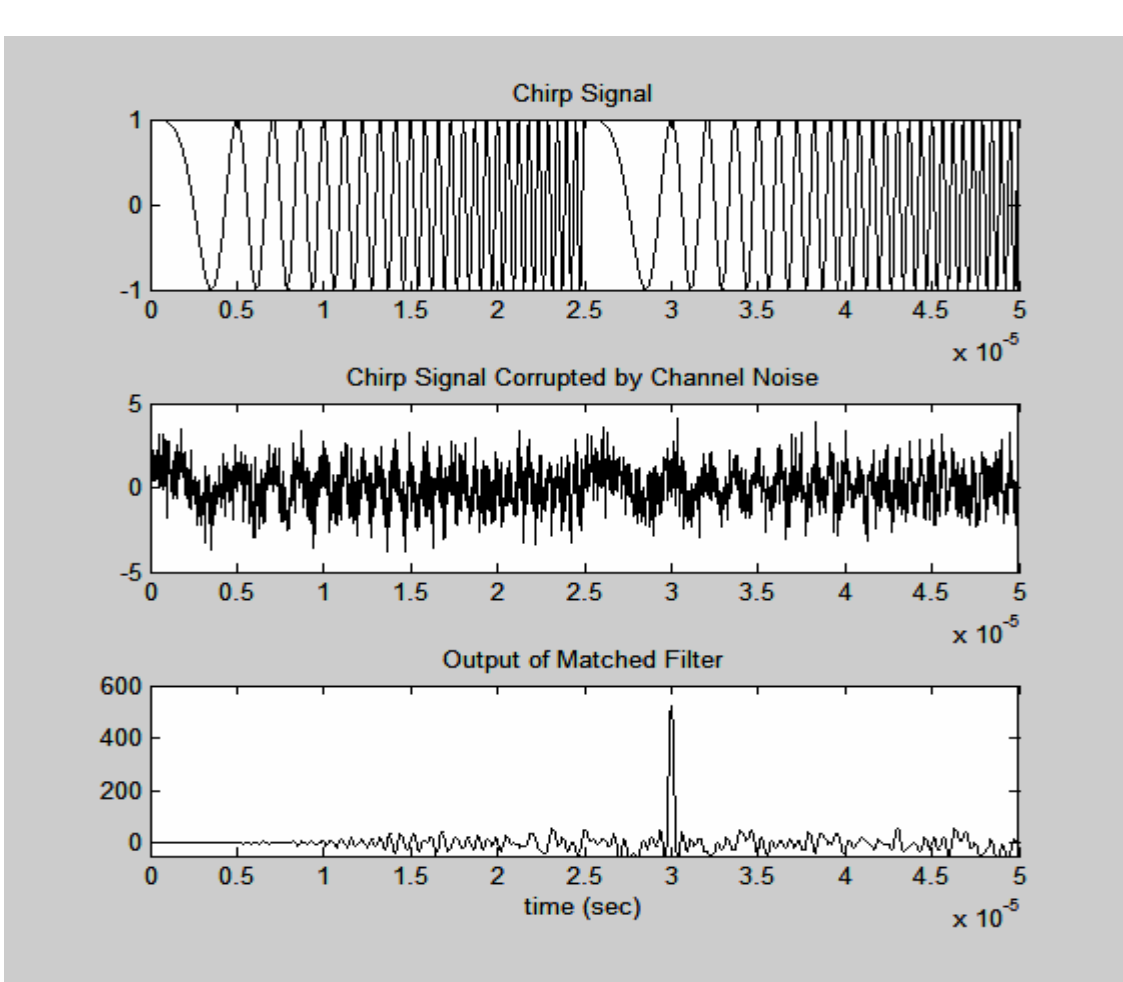

**Figure 9: Signals from Simulink Model**

The output of the matched filter shows a distinct spike at  $30 \mu s$  implying that the time delay is  $5\mu s$  (time that spike occurs – period of chirp signal). Since the sampling rate was 40MHz and the delay block was set to 200, the actual simulation delay is indeed 5  $\mu$ s (200/40M). As students experiment with raising the noise level (reducing SNR in the AWGN block), they discover a point at which the output of the matched filter does not produce the distinctive spike required to calculate the round trip travel time of the chirp signal.

## **Fast Convolution Using Overlap-Add Processing**

Overlap-add is an efficient algorithm for performing real-time convolution calculations. The algorithm is explained in lecture with several accompanying numerical examples.

The objectives of the lab exercise are to:

- 1. Write an m-file implementing the overlap add algorithm for fast convolution. Input parameters to the file should be FIR filter coefficients and an input signal. The file should produce the filter output signal.
- 2. Verify the m-file works.

This lab exercise provides a good learning opportunity for the students. It requires an ability to manipulate data and execute a variety of MATLAB statements. It also requires an in-depth understanding of how the overlap-add algorithm works. This is the lab that students typically identify as the most challenging for them.

#### **Student Learning**

Digital signal processing theory can be difficult for engineering technology students to grasp, but it is essential that students understand principles of sampling, aliasing, filter design, etc. before moving on to hardware-based design projects. Hands on experimentation using MATLAB/Simulink enables them to visualize the concepts without becoming lost in the mathematics or in hardware related issues. Including practical applications with music, sound, or pictures definitely sparks interest.

In the wordlength effects lab, students are often surprised by the number of bits required for a stable filter and the effect that just a little bit of rounding can actually have on the filter performance. Because students each design and test their own filter, we end up with a large variety of filter types and orders so there is a lot of variation in how many bits are needed for good performance among the student in the lab. In their technical conclusion, students often comment on these differences.

In the image processing lab, most students comment that they have used photo enhancement software to blur or sharpen images but had no idea how these tools actually worked until they tried the 2-d filtering in MATLAB. A moving average filter means a lot more to students after they have seen its effect on an image.

The fast convolution lab has been a really nice addition for my students. As an instructor, I am continually supplying MATLAB code and m-files to students in my examples and hand-outs. Many textbooks also provide customized m-files for various applications. While these customized m-files and codes are very convenient, they can also be detrimental in that they do not force students to write their own code. The first time I ran this lab exercise, I was shocked by my student's inability to write their own m-files. During the lab, many students really complained about how difficult this exercise was. However, in their technical conclusions, most students commented that this was one of the most useful labs for them because they were actually required to write their own code and as a result they felt that their MATLAB skill set was significantly improved.

As far as test performance goes, I have not seen any difference in students' performance on arithmetic problems with the addition of these labs. However, I have seen a significant improvement in their ability to answer essay type questions that test their understanding of various digital signal processing concepts.

## **Conclusion**

Four lab exercises are presented in this paper to illustrate important digital signal processing concepts and applications. The lab exercises are based in MATLAB/Simulink and therefore do not require specific DSP hardware. MATLAB/Simulink is an excellent tool for allowing students to explore the critical concepts of sampling, aliasing, interpolation, convolution, correlation, filter design and realization, wordlength effects, and Fast Fourier transforms. Once students have a good foundation in the theory, they are then ready to move on and begin design projects using hardware.

## **Bibliography**

- [1] Digital Signal Processing: A Practical Guide for Engineers and Scientist, by Steven W. Smith, Newnes, 2002.
- [2] Signal Processing First, by James McClellan, Ronald Schafer, and Mark Yoder, Prentice Hall, 2003.
- [3] Digital Signal Processing: A Practical Approach, by Emmanuel Ifeachor and Barrie Jervis, Prentice Hall, 2002.
- [4] http://www.foundalis.com/res/imgproc.htm
- [5] http://robotics.eecs.berkeley.edu/~mayi/imgproc/index.html
- [6] Fundamentals of Radar Signal Processing, by Mark A. Richards, McGraw Hill, 2005.